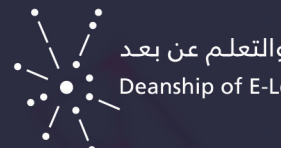

عمادة التعـليـم الإلـكترونبي والتعلـم عن بعـد<br>Deanship of E-Learning & Distance Learning

## الوصول إلى سجل وصول الطالب من مركز التقديرات بنظام Blackboard

## للوصول إلى سجل وصول الطالب من مركز التقديرات بنظام Blackboard ، اتبع الخطوات اآلتية :

لطباعة محاوالت الطالب في نظام Blackboard، اتبع الخطوات اآلتية :

- . من لوحة التحكم > اختر مركز التقديرات
- . من مركز التقديرات > اختر مركز التقديرات الكامل

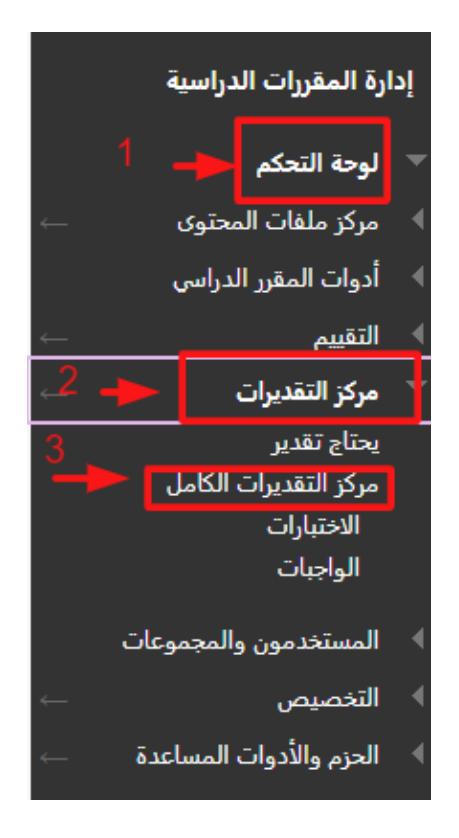

 . من القائمة المنسدلة الخاصة بدرجة الطالب المطلوب طباعة محاولته ، اختر رقم المحاولة .

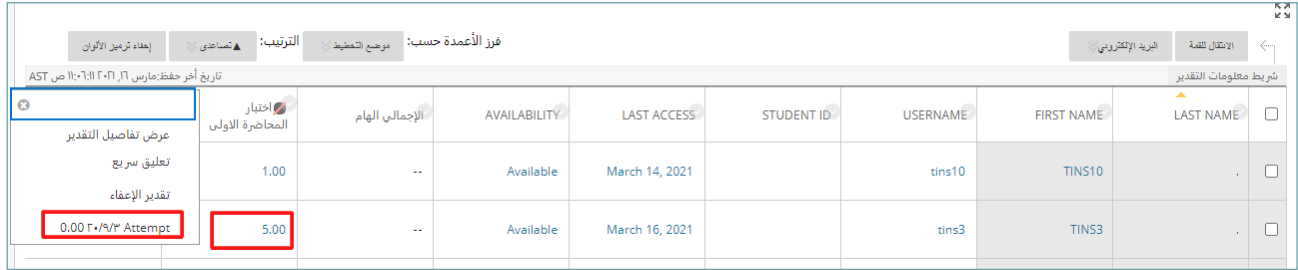

## . من صفحة تقدير االختبار ، اضغط على "معلومات االختبار " ثم اضغط على زر سجل الوصول

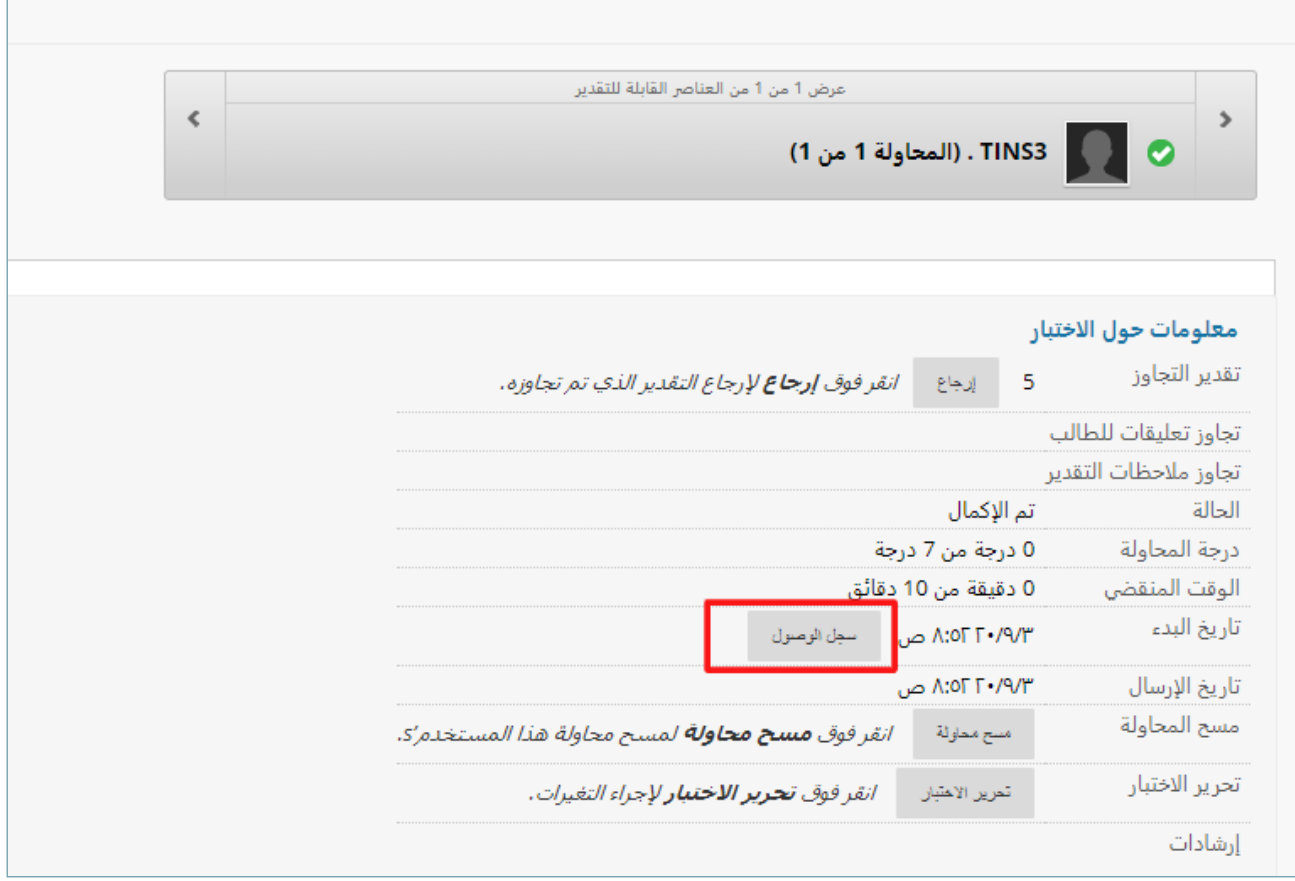

## . سـوف يظهـر سـجل وصـول الطالـب لالختبـار ويعـرض فيـه وقـت بـدء االختبـار ووقـت تقديمـه كذلـك أيضـا عـدد مـرات حفـظ السـؤال لمحاولـة االختبـار .

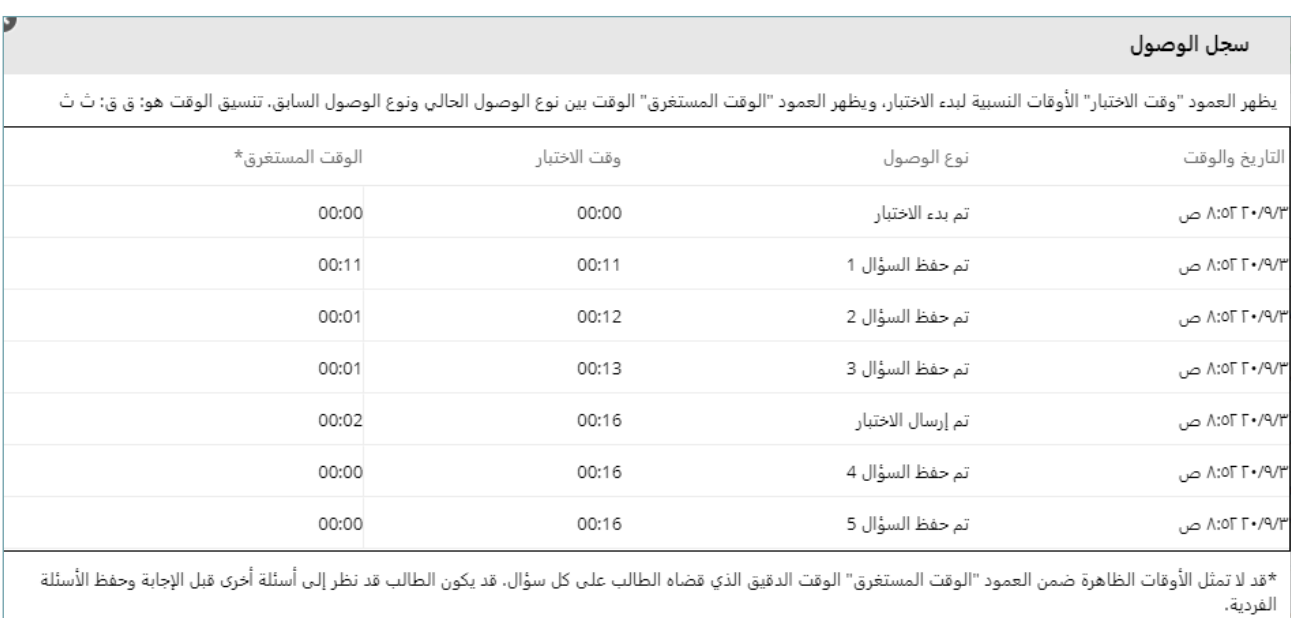